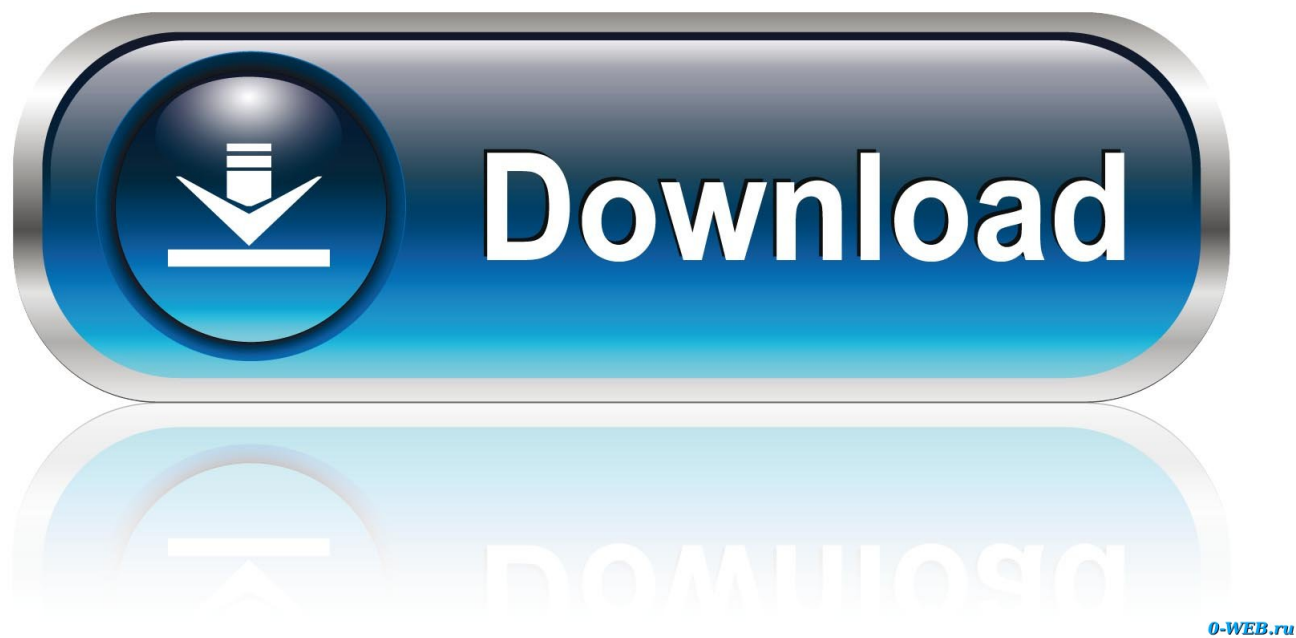

[Gmod Voice Console Commands](https://imgfil.com/1tqt6s)

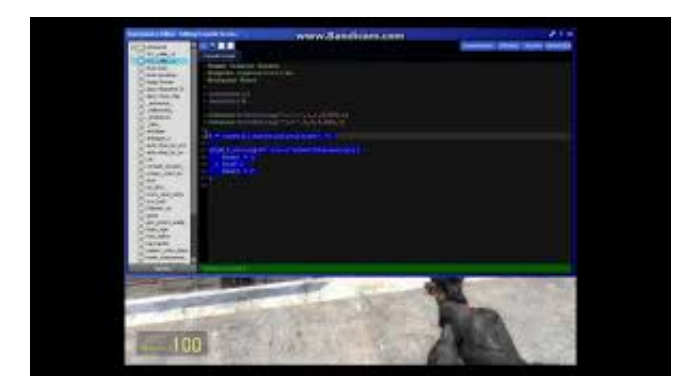

[Gmod Voice Console Commands](https://imgfil.com/1tqt6s)

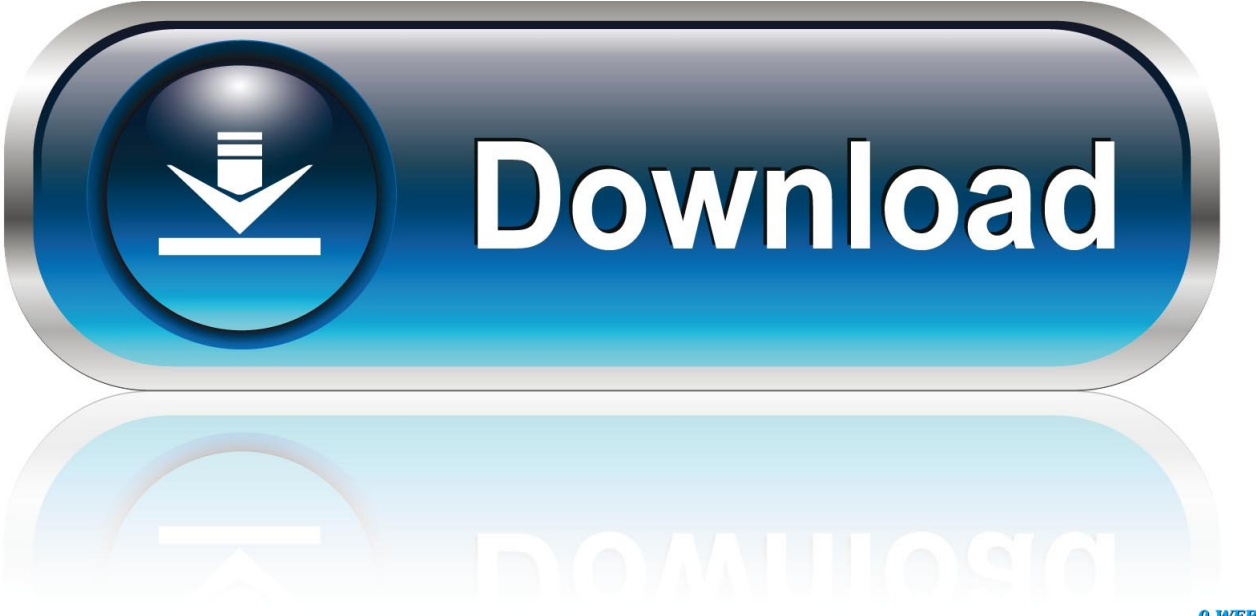

0-WEB.ru

VC-Mod Instructions for Gmod - Vehicle Control Console Commands //'VCEnabled' - Force enable/shut down Vehicle Controller.. Once you've done that, when you open Garry's mod press the ` key Before doing that, make sure you logged into the server, You do not have to do it every single time you open up GMOD.

1. gmod voice console commands

Simply specify a number between 0 and 1 after the command to specify how quiet or loud voices should be in relation to other sounds.

## **gmod voice console commands**

gmod voice console commands [Developer App Iphone](https://preexunlurki.substack.com/p/developer-app-iphone)

txt-log voice - writes voice chat data to the logs/voice log txt file-no-dwrite - forces vgui to use GDI text even if DWrite support is available-noasync - Don't use async file operations, run them synchronous instead-opengl - Use the OpenGL render for the UI-pretend\_ipt - Pretend system is IPT capable-pretend\_ipt\_bad - Pretend IPT credential is bad-pretend\_not\_ipt - Pretend system is not IPT capable-single\_core - Force Steam to run on your primary CPU only-steamlocal-store - Set the store URL-tcp - forces connection to Steam backend to be via TCP-tenfoot - Start in Steam Big Picture mode-uncompressed\_installer - Do not attempt compression on the installer-vguifocus - Print out details of which panel has keyboard focus-vguimessages - set to see debug vgiui2 messages-voicerelay - Only allow 'relay' connections for voice (testing).. //'VCEnabledCLIENT' - Force enable/shut down Client-Side part of the Vehicle Controller.. 0'@MaxOutstandingSendThreadItem =

'1000'@max\_console\_history = '100'@nCloudDetailsSimulatedFileCount = '0'@NetConnectionBufferMsgLimit = '500' - Max # of message that will be buffered into a single zipped packet@NetConnectionBufferThreaded =

'1'@NetConnectionBufferZipReserveBytes = '1024'@net\_backlog\_bytes\_allowed = '12000000'. [lazylibrarian windows installer](https://igajtedeff.substack.com/p/lazylibrarian-windows-installer)

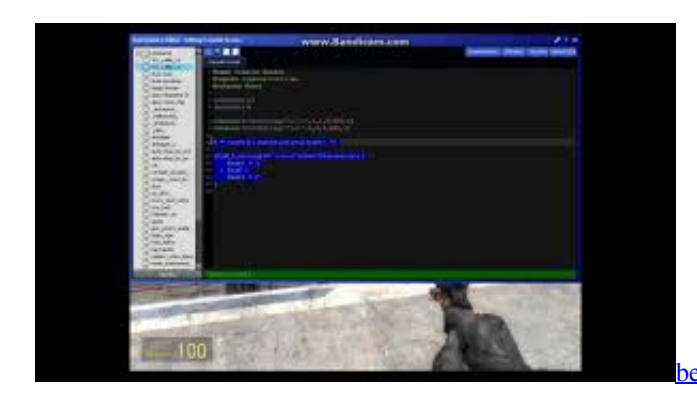

[best malware scanner for mac 2017](https://elastic-easley-a7b557.netlify.app/best-malware-scanner-for-mac-2017.pdf)

## [Avi Codec Mac Download](http://rumirvi.yolasite.com/resources/Avi-Codec-Mac-Download.pdf)

 To re-enable/unmute voice chat, type this command into the console: voiceenable 1 Copy.. Steam console commandsConsole Commands Fallout 4Gmod Voice Console Commands Dragon Age OriginsGmod Voice Console Commands Dragon Age OriginsCommands For GmodHow To Open Gmod Console-480p - Run tenfoot in 480p rather than 1080p-720p - Run tenfoot in 720p rather than 1080pHow to open the console Firstly you need to activate console commands before you can use them.. //'VCTrlAutoAttach' - Automatically attach a trailer nearby -bigpicture - Start in Steam Big Picture mode-cafeapplaunch - Launch apps in a cyber cafe context-candidates - Show libjingle candidates for local connection as they are processed-ccsyntax - Spew details about the localized strings we load-complete\_install\_via\_http - Run installation completion over HTTP by defaultconsole-cybercafe - Forces cyber cafe mode for debugging-debug steamapi - enables logging of Steam API functions-dest build location-dev - enables developer spew-forceservice - Run Steam Client Service even if Steam has admin rights-fs\_log -

Log file system accesses-fs\_logbins - Log the binaries we load during operation-fs\_target - Set target syntax-fulldesktopres -Run tenfoot in full desktop resolution rather than 1080p, overrides -720p as well.. -windowed - Run Steam tenfoot mode in a window rather than a fullscreen borderless window@AppMRUSize = '20'@bAsyncFileIODisableWrite = '0'@bCloudDetailsEnabled = '0'@bCommunityMarketplaceVisible = '0'@bContentManifestUseProtobufs = '1'@bCSForceNoCache = '0'@bDepotBuilderReadBufferSizeKB = '8192'@bDepotBuilderUnbufferedReads = '1'@bEnableSubscribedFileCache = '1'@bForceDepotsDependency = '0'@bForceLaunchEula = '0'@bForcePreloadApp = '0'@bMsgErrorDump = '0'@cAsyncFileIOExpectOutstandingIO = '16'@cAsyncFileIOForceGenericIO = '0'@cAsyncFileIOReadHandleCache = '32'@cAsyncFileIOWriteHandleCache = '128'@cDepotBuilderFileChunkingThreads = '4'@cDepotUploadPacketSizeKB = '1024'@cDepotUploadWindowSize = '16'@cFileValidationMaxLog = '100'@cFileValidationThreads = '2'@cInstallCacheQuotaMB = '64'@cMaxContentServersToRequest = '20'@cMaxInitialDownloadSources = '-1'@cNetEncryptionHandshakeWorkMax\_HighPri = '8000'@cNetEncryptionHandshakeWorkMax\_LowPri = '2000'@cNetEncryptionHandshakeWorkMax\_MedPri = '4000'@cPreallocateMinimumSizeKB = '256'@csecCSRequestProcessorTimeOut = '300'@csecIncomingDataRatePeriodMicrosec = '1'@csecManifestDownloadTimeout = '120'@csecUpdateTargetNumConnectionsEpoch = '10'@cSecUploadDownloadRates = '300'@CSInterfaceProxyPassword = '@CSInterfaceProxyUsername = '@cUDPSendRetries = '8'@CustomBinaryRequestRetryTimes = '20'@DepotDownloadProgressTimeout = '120'@DepotReconstructionNumIOThreads = '1'@EnableUDPHistory = '0'@fDownloadRateImprovementToAddAnotherConnection = '1. [Firefox Update For Mac Reviews](https://hub.docker.com/r/thralilovwer/firefox-update-for-mac-reviews)

## [Atornillador Gyro Driver For Mac](https://mortmadinpe.over-blog.com/2021/02/Atornillador-Gyro-Driver-For-Mac.html)

2'@fMinDataRateToAttemptTwoConnectionsMbps = '0 5'@ForceSteam2ForApp = '0'@ForceSteam3ForApp = '0'@GCNameOverride = '@IOCPGetCompletionBatchSize = '1'@LocalContentServer = '@MaxDiskQueueLength = '5.. -fullscreenopengl - Use the full screen OpenGL render for the UI-gameoverlayinject - Sets the method how GameOverlay is injected-install - Install game from media-installer test - changes installing a retail game to emit all files to install validate/ folder instead of to the steam cache-language - Set Steam client UI language-lognetapi - logs all P2P networking info to log/netapi log.. Change Voice Volume (Scale) Command You can change the volume of voice communications with the voicescale command.. In order to activate console commands, you must open the library, right click Garry's Mod, click properties, set launch options and then type in -console and then click OK.. These commands should save client-side Go ahead and write the following commands in your console: SNDrestart VOICEMAXGAIN 10 Close your console and that's it! You will still keep almost the same voice quality. 34bbb28f04 [Green Green Ep 1 Sub Indo Spiderman](https://raspoetrudli.substack.com/p/green-green-ep-1-sub-indo-spiderman)

## 34bbb28f04

[Element 3d Free Download After Effects Cc 2017 For Mac](https://tramanunon.substack.com/p/element-3d-free-download-after-effects)